# **Rysunek kamery:**

# **AC-5000W MK2 Przewodnik szybkiego uruchomienia**

œ

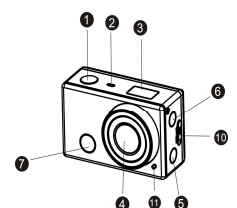

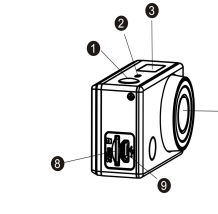

8) Gniazdo karty Mikro SD<br>9) Port Mikro B USB Port Mikro B USB 10) Przycisk pokrywki akumulatora 11) Wskaźnik LED 12) Port Mini C HDMI

- 1) Przycisk migawki
- 2) Mikrofon<br>3) Wyświet
- 3) Wyświetlacz LCD<br>4) Obiektyw 4) Obiektyw
- 5) Przełącznik Wi-Fi i wskaźnik statusu
- (czerwony) 6) Przycisk Zasilanie / Tryb 7) Czujnik sygnału
- podczerwieni

## **Rysunek wyświetlacza LCD:**

Po włączeniu kamery Wi-Fi wyświetlacz LCD wyświetli poniższy status i ustawienia:

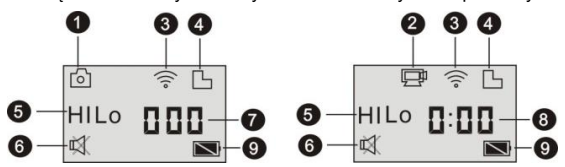

- 1. Tryb kamery<br>2. Tryb zapisu
- 2. Tryb zapisu wideo (domyślny)<br>3. Ikona Wi-Fi (wyświetlana przy
- 3. Ikona Wi-Fi (wyświetlana przy włączeniu)
- Ikona karty Mikro SD Ikona rozdzielczości:

W trybie kamery, HI oznacza 8 Megapikseli (z interpolacją) (3264x2448) a w trybie zapisu wideo oznacza FHD (1920x1080, 30 ramek/sek.);

W trybie kamery, LO oznacza 5 Megapikseli (2592x1920) a w trybie zapisu wideo oznacza 720P (1280x720, 30 ramek/sek.);

HILO wyświetla sie tylko w trybie zapisu wideo, oznacza 720P (1280x720, 60 ramek/sek.).

- 6. Tryb ściszenia, wyświetla się, gdy jest włączony, domyślnie jest wyłączony.
- 7. Licznik, wyświetla do 999.
- 8. Timer, wyświetla godziny i minuty.
- 9. Ikona akumulatora: stan naładowania akumulatora kamery.

**Uwaga:** Powyższe ikony mogą się zmieniać zależnie od statusu kamery.

## **Korzystanie z kamery:**

#### **1) Przy pierwszym użyciu kamery, proszę:**

Włożyć kartę mikro SD lub mikro SDHC (nie załączona), tak jak pokazano na poniższym rysunku.7

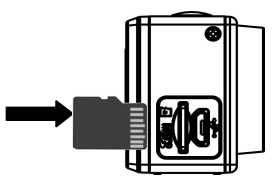

T**a kamera wymaga karty Micro SD klasy 10.** 

**Przed wkładaniem lub wyjmowaniem karty, kamerę należy wyłączyć.**

- **2) Włączenie / wyłączenie**
- 1. Włączenie: nacisnąć i przytrzymać przycisk przez około 3 sekundy, LCD wyświetla "ON" i z brzęczyka słychać sygnał.

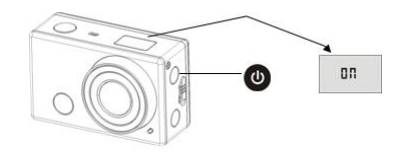

2. Wyłączenie: nacisnąć i przytrzymać przycisk przez około 3 sekundy, LCD

wyświetla "OFF" i z brzeczykasłychać sygnał.

# **3) Rozpoczęcie użytkowania**

**1. Ustawienia domyślne:** Po włączeniu DV (urządzenia cyfrowego wideo), domyślne ustawienia są jak niżej:

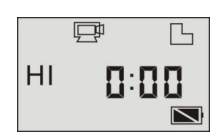

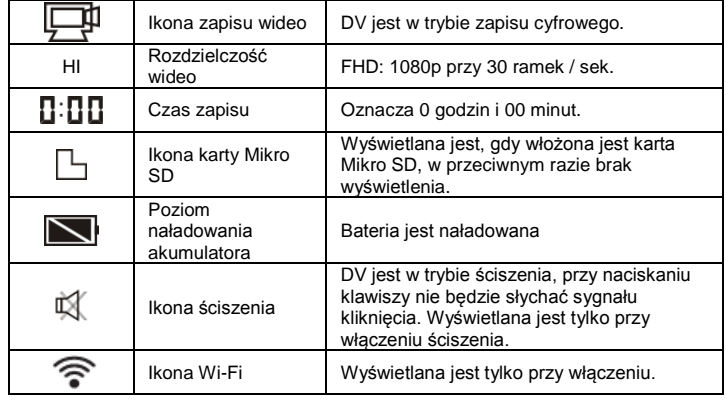

**2. Tryby wykonywania zdjęć.** DV ma różne tryby wykonywania zdjęć. Naciskać

kolejno przycisk  $\bigcirc$ , pierwsze dwa tryby ukażą się na ekranie DV, a inne modele wyświetlają na tle operacji APP.

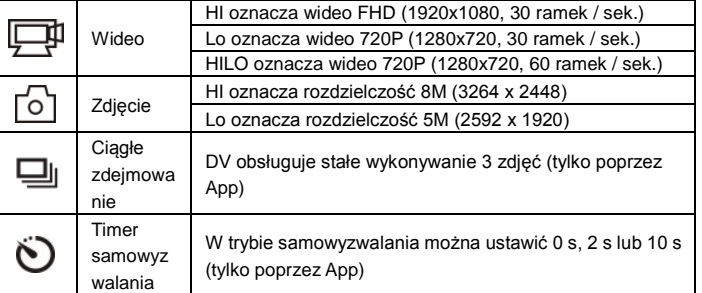

# **3. Wideo**

(Możliwe jest maksymalnie 29 minut nagrania wideo, po czym następuje zatrzymanie. Aby kontynuować, należy ręcznie ponownie włączyć aparat.)

Przed zapisywaniem wideo proszę sprawdzić, czy DV jest w trybie wideo. Jeśli na ekranie nie jest wyświetlana ikona , to proszę , naciskać kolejno przycisk . (b), aż do ukazania się .

Rozpoczęcie zapisu: Nacisnąć i zwolnić przycisk **(20)**, ikona  $\frac{1-\mu}{\sigma}$ i [:] wyświetlane na LCD będą migotać. W tym samym czasie czerwony wskaźnik, będzie także migotał, oznaczając trwanie zapisu.

**Zatrzymanie zapisu:** Nacisnąć i zwolnić przycisk **(\* 20)**, ikona **izmanie i [:]** wyświetlane na LCD przestaną migotać. W tym samym czasie czerwony wskaźnik, przestanie także migotać, oznaczając zatrzymanie zapisu.

Gdy karta Mikro SD zapełni się, lub gdy rozładuje się bateria, zapis zatrzyma się automatycznie, a zapisywane wideo zostanie zapisane przed wyłączeniem się DV. Po 29 minutach nagrania wideo następuje automatyczne zatrzymanie.

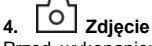

Przed wykonaniem zdjęcia proszę sprawdzić, czy DV jest w trybie Kamera. Jeśli na

ekranie nie jest wyświetlana ikona  $\overline{[0]}$  to proszę naciskać kolejno przycisk jej ukazania się.

Nacisnąć i zwolnić przycisk , słychać będzie brzęczyk i czerwony wskaźnik, będzie migotał, oznaczając wykonywanie zdjęcia. (Po wykonaniu więcej niż 999 zdjęć wyświetlacz LCD, będzie pokazywał tylko 999)

# **5. Włączenie / wyłączenie Wi-Fi (łączność bezprzewodowa)**

Wi-Fi jest domyślnie wyłączone. Nacisnąć przycisk Wi-Fi z boku DV, by ją włączyć. Na początku łączenia z siecią Wi-Fi, wskaźnik będzie migotał, a gdy zostanie nawiązane połączenie z siecią Wi-Fi, wskaźnik nadal będzie się świecił a na ekranie LCD ukaże się ikona Wi-Fi. ( W celu zaoszczędzenia energii Wi-Fi wyłączy się automatycznie, jeśli po 30 sek., nie podłączy się żaden terminal)

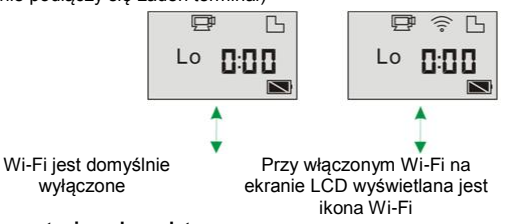

### **4) Korzystanie z akumulatora**

**1. Włóż akumulator.** Akumulator litowy proszę włożyć prawidłowo, tak jak pokazano:

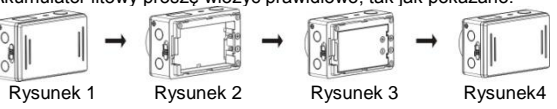

Krok 1. Popchnąć zatrzask pokrywki akumulatora w położeniu zatrzaśniętym ( usunąć pokrywkę akumulatora. Tak jak pokazano na rysunku 1. Krok 2. Umieścić akumulator litowy w gnieździe akumulatora. Upewnić się, że

polaryzacja akumulatora jest zgodna z symbolami na korpusie kamery (VIV). Tak jak pokazano na rysunku 2 i 3. Krok 3. Założyć pokrywkę akumulatora, zatrzasnąć zamek w położenie zamknięte,

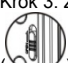

 $\langle$ ) mocujące akumulator. Tak jak pokazano na rysunku 4.

**2. Ładowanie akumulatora:**

Kamera stosuje akumulator litowy. Aby naładować akumulator, przy wyłączonej kamerze, podłączyć ją do PC kablem USB.

**W trakcie ładowania, wskaźnik statusu (niebieski) zaświeci się i wyłączy po zakończeniu ładowania.**

**Uwaga: Przy włączonej kamerze, podłączenie jej do PC, nie będzie jej ładować.**

**5) Parowanie kamery ze smartfonem lub tabletem.**

- 1. Załadować i zainstalować aplikację "DENVER ACTION CAM 1" **Zaladować i zainstalować** Appstore® lub Google Play
- 2. Nacisnąć przycisk Wi-Fi z boku kamery, by zainicjować łączność, LED zaświeci się czerwono
- 3. Wyszukać sygnał bezprzewodowy "DENVER AC-5000W MK2" w smartfonie lub tablecie, korzystając z hasła smartfonu lub tabletu **1234567890**".
- 4. Można teraz rozpocząć korzystanie z kamery, po podłączeniu łączności bezprzewodowej i otwarciu aplikacji.

## Ostrzeżenie

- Bateria litowa w środku!
- Nie próbować otwierać produktu!

• Nie narażać na działanie wysokich temperatur, wody, wilgoci

i bezpośredniego nasłonecznienia!

UWAGA!

WSZYSTKIE PRAWA ZASTRZEŻONE, PRAWA AUTORSKIE

# DENVER ELECTRONICS A/S<br>DENVER®

www.denver-electronics.com

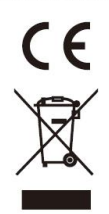

Urządzenia elektryczne i elektroniczne oraz baterie zawierają materiały, komponenty i substancje, które mogą być niebezpieczne dla zdrowia i środowiska, jeśli ze zużytymi materiałami (wyrzucanymi urządzenia elektrycznymi i elektronicznymi oraz bateriami) nie postępuje się właściwie.

Urządzenia elektryczne i elektroniczne oraz baterie są zaznaczone przekreślonym symbolem pojemnika na śmieci, patrz poniżej. Ten symbol oznacza, że urządzenia elektryczne i elektroniczne oraz baterie nie powinny być wyrzucane razem z innymi odpadami domowymi, lecz powinny być wyrzucane oddzielnie.

Ważne jest, abyś jako użytkownik końcowy wyrzucał zużyte baterie w odpowiednich i przeznaczonych do tego miejscach. W ten sposób zapewniasz, że baterie podlegają procesowi recyklingu zgodnie z rozporządzeniami władz i nie będą szkodzić środowisku.

We wszystkich miastach powstały punkty zbiórki, gdzie można oddać bezpłatnie urządzenia elektryczne i elektroniczne oraz baterie do stanowisk recyklingu bądź innych miejsc zbiorki, albo urządzenia i baterie mogą być odebrane z domu. Dodatkowe informacje znajdują się w wydziale technicznym urzędu miasta.

Firma Inter Sales A/S niniejszym deklaruje, że ten produkt AC-5000W MK2 jest zgodny z podstawowymi wymaganiami i innymi odnośnymi zaleceniami Dyrektywy 1999/5/EC. Kopię Deklaracji zgodności można otrzymać od: Inter Sales A/S Stavneagervei 22 DK-8250 Egaa Dania/Denmark

Importeur: DENVER ELECTRONICS A/S Stavneagervej 22 DK-8250 Egaa Danimarca [www.facebook.com/denverelectronics](http://www.facebook.com/denverelectronics)